# Package 'rcaiman'

January 21, 2022

<span id="page-0-0"></span>Type Package

Title An R Package for CAnopy IMage ANalysis

Version 0.1.1

Date 2022-01-03

Description Its main strength is to classify hemispherical

photographs of the plant canopy with algorithms specially developed for such a task and well documented in Díaz and Lencinas (2015) [<doi:10.1109/lgrs.2015.2425931>](https://doi.org/10.1109/lgrs.2015.2425931) and Díaz and Lencinas (2018) [<doi:10.1139/cjfr-2018-0006>](https://doi.org/10.1139/cjfr-2018-0006). It supports non-circular hemispherical photography.

License GPL-3

BugReports <https://github.com/GastonMauroDiaz/rcaiman/issues>

Encoding UTF-8

RoxygenNote 7.1.2

Depends raster, magrittr

Imports methods, testthat, pracma, stats, utils, Rdpack, spatial, sp, colorspace, rgdal

Suggests autothresholdr, conicfit

RdMacros Rdpack

NeedsCompilation no

Author Gastón Mauro Díaz [aut, cre] (<<https://orcid.org/0000-0002-0362-8616>>)

Maintainer Gastón Mauro Díaz <gastonmaurodiaz@gmail.com>

Repository CRAN

Date/Publication 2022-01-21 09:22:43 UTC

# R topics documented:

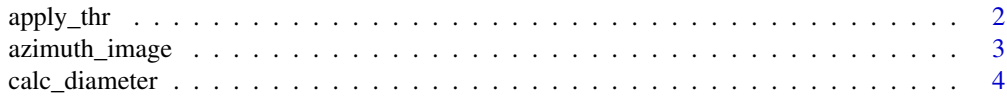

<span id="page-1-0"></span>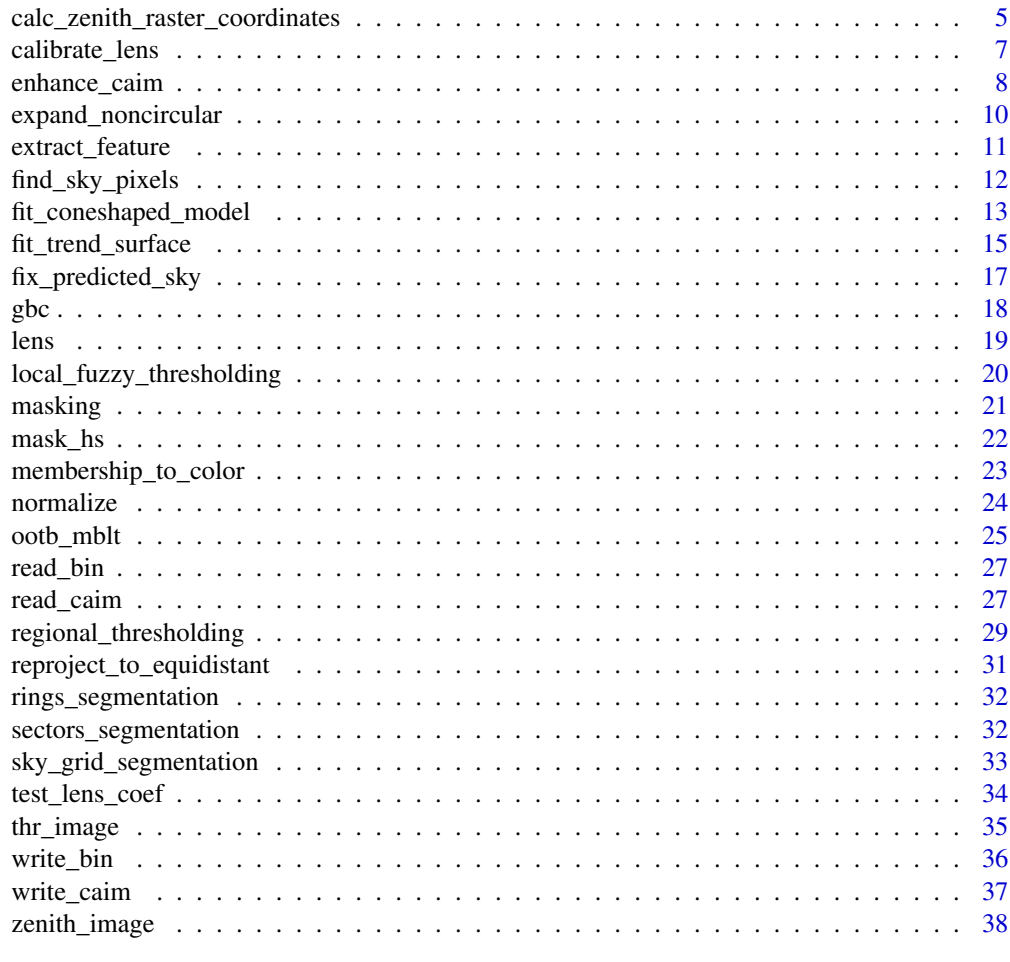

#### **Index** [39](#page-38-0)

<span id="page-1-1"></span>apply\_thr *Apply threshold*

# Description

Global or local thresholding of images.

# Usage

apply\_thr(r, thr)

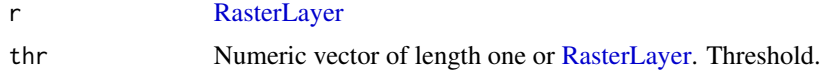

# <span id="page-2-0"></span>azimuth\_image 3

# Details

It is a wrapper function around the operator > from the 'raster' package. If a single threshold value is provided as thr argument, it is applied to every pixel of the raster object r. If instead a [RasterLayer](#page-0-0) is provided, then a particular threshold is applied to each particular pixel.

# Value

An object of class [RasterLayer](#page-0-0) with values 0 and 1.

# See Also

```
Other Tools functions: extract_feature(), gbc(), masking(), normalize(), read_bin(), read_caim(),
regional_thresholding(), write_bin(), write_caim()
```
# Examples

```
r < - read_caim()
apply_thr(r$Blue, 120)
## Not run:
# This function is useful in combination with the 'autothresholdr'
# package. For example:
require(autothresholdr)
thr <- auto_thresh(r$Blue[], "IsoData")[1]
bin <- apply_thr(r$Blue, thr)
plot(bin)
```
## End(Not run)

<span id="page-2-1"></span>azimuth\_image *Azimuth image*

# Description

Build a single layer image with azimuth angles as pixel values.

#### Usage

```
azimuth_image(z)
```
#### Arguments

z [RasterLayer](#page-0-0) built with [zenith\\_image](#page-37-1).

<span id="page-3-0"></span>Value

An object of class [RasterLayer](#page-0-0) of azimuth angles in degrees. North  $(0^{\circ})$  is pointing up as in maps, but East (90º) and West (270º) are flipped respect to maps. To understand why is that, take two flash-card size pieces of paper. Put one on a table in front of you and draw on it a compass rose. Take the other and hold it with your arms extended over your head, and, following the directions of the compass rose in front of you, draw another compass rose in the paper side that face down. Then, put it down and compare both compass roses.

# See Also

Other Lens functions: [calc\\_diameter\(](#page-3-1)), [calc\\_zenith\\_raster\\_coordinates\(](#page-4-1)), [calibrate\\_lens\(](#page-6-1)), [expand\\_noncircular\(](#page-9-1)), [lens\(](#page-18-1)), [reproject\\_to\\_equidistant\(](#page-30-1)), [test\\_lens\\_coef\(](#page-33-1)), [zenith\\_image\(](#page-37-1))

#### Examples

```
z <- zenith_image(1490, lens("Nikon_FCE9"))
azimuth_image(z)
plot(z)
```
<span id="page-3-1"></span>calc\_diameter *Calculate diameter*

#### **Description**

Calculate the diameter in pixels of a 180º fisheye image.

#### Usage

calc\_diameter(lens\_coef, radius\_px, angle)

# Arguments

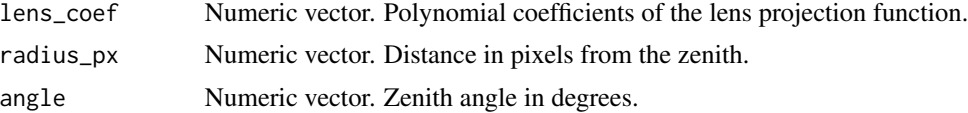

# Details

This function is useful to handle devices with field of view different than 180 degrees. Given a lens projection function and data points consisting of radii (pixels) and their correspondent zenith angle ( $\theta$ ), it returns the radius of the horizon (i.e., the radius for  $\theta$  equal to 90 degrees).

It is particularly useful when working with non-circular hemispherical photography. It will help to find the diameter that a circular image would have if the equipment would depict the whole hemisphere.

The required data (radius-angle data) can be obtained following the instructions given in the [user](https://www.schleppi.ch/patrick/hemisfer/help/en/lens.htm) [manual of Hemisfer software.](https://www.schleppi.ch/patrick/hemisfer/help/en/lens.htm) They suggests using a corner to set up markers on the walls from 0<sup>o</sup>

<span id="page-4-0"></span>to 90°  $\theta$ . A fast way of obtaining a photograph showing several targets with known  $\theta$  is to find a wall, draw a triangle of  $5 \times 4 \times 3$  meters on the floor, with the 4-meter side over the wall. Locate the camera over the vertice that is 3 meters away from the wall. Place it at a given height above the floor, 1.3 meters for instance. Point the camera to the wall. Make a mark on the wall at 1.3 meters over the vertice that is in front of the camera. Next, make four more marks with one meter of distance between them and on a horizontal line. This will create marks for 0º, 18º, 34º, 45º, and 54 $\degree$  θ. Don't forget to align the zenith coordinates with the  $0\degree$  θ mark and check if the optical axis is leveled.

For obtaining the lens projection of a new lens, refer to [calibrate\\_lens](#page-6-1).

#### Value

Numeric vector of length one. The diameter is expressed in whole numbers following the standard practice.

#### See Also

Other Lens functions: [azimuth\\_image\(](#page-2-1)), [calc\\_zenith\\_raster\\_coordinates\(](#page-4-1)), [calibrate\\_lens\(](#page-6-1)), [expand\\_noncircular\(](#page-9-1)), [lens\(](#page-18-1)), [reproject\\_to\\_equidistant\(](#page-30-1)), [test\\_lens\\_coef\(](#page-33-1)), [zenith\\_image\(](#page-37-1))

#### Examples

# Nikon D50 and Fisheye Nikkor 10.5 mm lens calc\_diameter(lens("Nikkor\_10.5\_mm"), 1202, 54)

<span id="page-4-1"></span>calc\_zenith\_raster\_coordinates

*Calculate zenith raster coordinates*

# **Description**

Calculate zenith raster coordinates from points digitized with the open-source software package 'ImageJ'. The zenith is the point on the image that represents the zenith when upward-looking photographs are taken with the optical axis parallel to the vertical line.

#### Usage

calc\_zenith\_raster\_coordinates(path\_to\_csv)

# Arguments

path\_to\_csv Character vector of length one. Path to a CSV file created with the [point selec](https://imagej.nih.gov/ij/docs/guide/146-19.html#sec:Multi-point-Tool)[tion tool of 'ImageJ' software.](https://imagej.nih.gov/ij/docs/guide/146-19.html#sec:Multi-point-Tool)

#### <span id="page-5-0"></span>Details

The technique described under the headline 'Optical center characterization' of the [user manual of](https://www6.paca.inrae.fr/can-eye/content/download/3052/30819/version/4/file/CAN_EYE_User_Manual.pdf) [the software Can-Eye](https://www6.paca.inrae.fr/can-eye/content/download/3052/30819/version/4/file/CAN_EYE_User_Manual.pdf) can be used to acquire the data for determining the zenith coordinates. This technique was used by Pekin and Macfarlane (2009), among others. Briefly, it consists in drilling a small hole in the cap of the fisheye lens (it must be away from the center of the cap), and taking about ten photographs without removing the cap. The cap must be rotated about 30º before taking each photograph. The method implemented here do not support multiple holes.

The [point selection tool of 'ImageJ' software](https://imagej.nih.gov/ij/docs/guide/146-19.html#sec:Multi-point-Tool) should be used to manually digitize the white dots and create a CSV file to feed this function.

Another method –only valid for circular hemispherical photographs– is taking a very bright picture (for example, a picture of a room with walls painted in light colors) with the lens completely free (do not use any mount). Then, digitize points over the perimeter of the circle. This was the method used for producing the example (see below). It is worth noting that the perimeter of the circle depicted in a circular hemispherical photograph is not necessarily the horizon.

# Value

Numeric vector of length two. Raster coordinates of the zenith, assuming a lens facing up with its optical axis parallel to the vertical line. It is important to note the difference between the raster coordinates and the Cartesian coordinates. In the latter, the vertical axis value decreases down, but the opposite is true for the raster coordinates, which works like a spreadsheet.

#### References

Pekin B, Macfarlane C (2009). "Measurement of crown cover and leaf area index using digital cover photography and its application to remote sensing." *Remote Sensing*, 1(4), 1298–1320. doi: [10.3390/rs1041298.](https://doi.org/10.3390/rs1041298)

# See Also

Other Lens functions: [azimuth\\_image\(](#page-2-1)), [calc\\_diameter\(](#page-3-1)), [calibrate\\_lens\(](#page-6-1)), [expand\\_noncircular\(](#page-9-1)), [lens\(](#page-18-1)), [reproject\\_to\\_equidistant\(](#page-30-1)), [test\\_lens\\_coef\(](#page-33-1)), [zenith\\_image\(](#page-37-1))

#### Examples

```
## Not run:
path <- system.file("external/points_over_perimeter.csv",
                    package = "rcaiman")
calc_zenith_raster_coordinates(path)
```
<span id="page-6-1"></span><span id="page-6-0"></span>calibrate\_lens *Calibrate lens*

#### Description

Calibrate a fisheye lens. This type of lens has wide field of view and a consistent azimuthal distortion, so a precise mathematical relation can be fit between the distance to the zenith on the image space and the zenith angle on the hemispherical space.

#### Usage

```
calibrate_lens(path_to_csv, degree = 3)
```
# Arguments

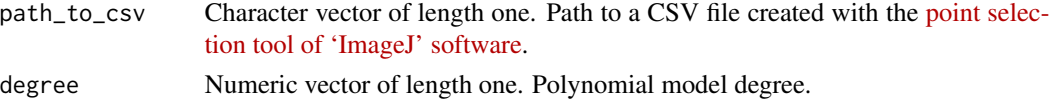

# Details

If you cannot find the coefficient of your lens on the literature, you may want to try the solution offered here. It requires, in addition to this package and the open-source [ImageJ software package,](https://imagej.nih.gov/ij/download.html) the following materials:

- camera and lens
- tripod
- standard yoga mat
- table of about  $70 \times$  larger than the yoga mat
- twenty two push pins of different colors
- scissors
- One print of this [sheet](https://osf.io/tudzc/download) (A1 size, almost like a poster).

Cut the sheet by the dashed line. Place the yoga mat extended on top of the table. Place the sheet on top of the yoga mat. Align the dashed line with the yoga mat border closest to you, and place push pins on each cross. If you are gentle, the yoga mat will allows you to do that without damaging the table. Of course, other materials could be used to obtain the same result, such as cardboard, foam, nails, etc.

Place the camera on the tripod, align its optical axis with the table while looking for getting an image showing the overlapping of the three pairs of push pins as instructed in the print. Take a photograph and check if it looks more or less like [this one.](https://osf.io/tudzc/download)

Transfer the photograph to the computer, open it with ImageJ, and use the [point selection tool](https://imagej.nih.gov/ij/docs/guide/146-19.html#sec:Multi-point-Tool) to digitize the push pins, starting from the zenith push pin and not skipping any showed push pin. This method was inspired by the calibration board from Clark and Follin (1988).

As a tip, use [test\\_lens\\_coef](#page-33-1) to test if coefficient are OK. If not, try moving the last points a little bit. Put the last one a few pixels farther from the zenith is usually enough.

#### <span id="page-7-0"></span>Value

An object of class list with named elements. 'lens\_coef' stands for lens coefficients, 'max\_theta' for maximum zenith angle in degrees, and 'max\_theta\_px' for distance in pixels between the zenith and the maximum zenith angle in pixels units.

#### References

Clark JA, Follin GM (1988). "A simple equal area calibration for fisheye photography." *Agricultural and Forest Meteorology*, 44(1), 19–25. doi: [10.1016/01681923\(88\)900305,](https://doi.org/10.1016/0168-1923(88)90030-5) [https://doi.org/10.](https://doi.org/10.1016/0168-1923(88)90030-5) [1016/0168-1923\(88\)90030-5](https://doi.org/10.1016/0168-1923(88)90030-5).

# See Also

Other Lens functions: [azimuth\\_image\(](#page-2-1)), [calc\\_diameter\(](#page-3-1)), [calc\\_zenith\\_raster\\_coordinates\(](#page-4-1)), [expand\\_noncircular\(](#page-9-1)), [lens\(](#page-18-1)), [reproject\\_to\\_equidistant\(](#page-30-1)), [test\\_lens\\_coef\(](#page-33-1)), [zenith\\_image\(](#page-37-1))

# Examples

```
path <- system.file("external/Results_calibration.csv", package = "rcaiman")
calibration <- calibrate_lens(path)
calibration$lens_coef
calibration$max_theta
calibration$max_thera_px
test_lens_coef(calibration$lens_coef)
```
<span id="page-7-1"></span>enhance\_caim *Enhance canopy image*

#### Description

This function is presented in Díaz and Lencinas (2015). It uses the color perceptual attributes to enhance the contrast between the sky and plants through fuzzy classification. Color has three different perceptual attributes: hue, lightness, and chroma. The algorithm was developed following this premise: the color of the sky is different from the color of plants. It performs the next classification rules, here expressed in natural language: clear sky is blue and clouds decrease its chroma; if clouds are highly dense, then the sky is achromatic, and, in such cases, it can be light or dark; everything that does not match this description is not sky. These linguistic rules were translated to math language by means of fuzzy logic.

# Usage

```
enhance_caim(caim, m, sky_blue, w_red = 0, gamma = NULL)
```
# <span id="page-8-0"></span>enhance\_caim 9

#### **Arguments**

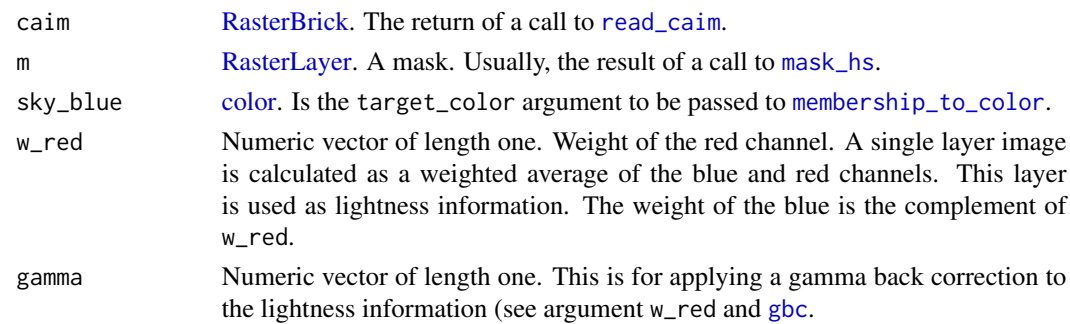

#### Details

This is a pixel-wise methodology that evaluates the possibility for a pixel to be member of the class *Gap*. High score could mean either high membership to sky\_blue or, in the case of achromatic pixels, a high membership to values above thr. The algorithm internally uses [membership\\_to\\_color](#page-22-1) and [local\\_fuzzy\\_thresholding](#page-19-1). The argument sky\_blue is the target\_color of the former function, which output is the argument mem of the latter function.

gamma is applied to should use the sRGB color space since values passed to [local\\_fuzzy\\_thresholding](#page-19-1) are corrected with [gbc](#page-17-1) using gamma equal to 2.2.

If you use this function in your research, please cite (Díaz and Lencinas 2015).

#### Value

An object of class [RasterLayer,](#page-0-0) with same pixel dimensions than caim, that should show more contrast between the sky and plant pixels than any of the individual bands from caim. Also

# **References**

Díaz GM, Lencinas JD (2015). "Enhanced Gap Fraction Extraction From Hemispherical Photography." *IEEE Geoscience and Remote Sensing Letters*, 12(8), 1785–1789. doi: [10.1109/lgrs.2015.2425931.](https://doi.org/10.1109/lgrs.2015.2425931)

#### See Also

Other Fuzzy logic functions: [local\\_fuzzy\\_thresholding\(](#page-19-1)), [membership\\_to\\_color\(](#page-22-1))

# Examples

```
## Not run:
caim <- read_caim()
caim <- normalize(caim, 0, 255)
z <- zenith_image(ncol(caim), lens("Nikon_FCE9"))
m \leftarrow !is.na(z)
sky_blue <- colorspace::SRGB(matrix(c(0.2, 0.3, 0.5), ncol = 3))ecaim <- enhance_caim(caim, m, sky_blue, gamma = 2.2)
plot(ecaim)
```
<span id="page-9-1"></span><span id="page-9-0"></span>expand\_noncircular *Expand non-circular*

# Description

Expand a non-circular hemispherical photograph.

#### Usage

expand\_noncircular(caim, z, zenith\_colrow)

#### Arguments

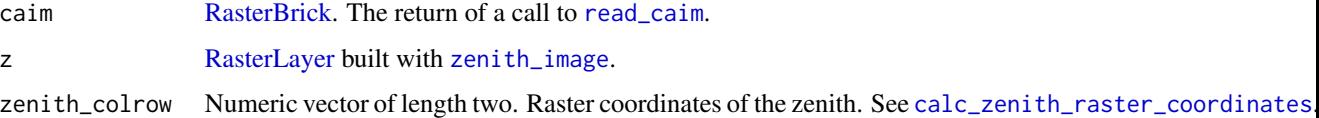

#### Value

An object of class [RasterBrick](#page-0-0) that is the result of copying the pixels from caim and adding margins of NA pixel values. The zenith point depicted in the picture should be in the center of the image or very close to it.

# See Also

```
Other Lens functions: azimuth_image(), calc_diameter(), calc_zenith_raster_coordinates(),
calibrate_lens(), lens(), reproject_to_equidistant(), test_lens_coef(), zenith_image()
```
#### Examples

```
## Not run:
  my_file <- file.path(tmpDir(), "DSC_2881.JPG")
  download.file("https://osf.io/x8urg/download", my_file,
              method = "auto", mode = "wb"
  )
  r <- read_caim(my_file)
  diameter <- calc_diameter(lens("Nikkor_10.5_mm"), 1202, 53)
  zenith_colrow <- c(1503, 998)
  z <- zenith_image(diameter, lens("Nikkor_10.5_mm"))
  r <- expand_noncircular(r, z, zenith_colrow)
  plot(r)
```
<span id="page-10-1"></span><span id="page-10-0"></span>extract\_feature *Extract feature*

#### **Description**

Extract features from raster images.

# Usage

```
extract_feature(r, segmentation, fun = mean, return_raster = TRUE)
```
# Arguments

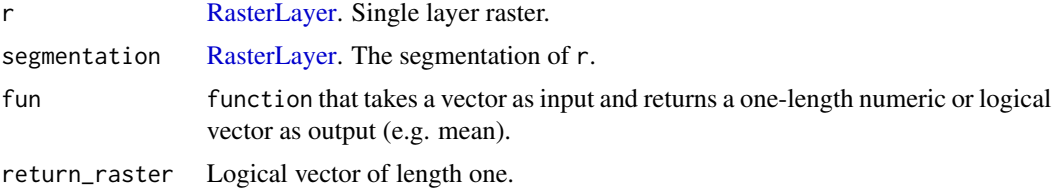

# Details

Given a single layer raster, a segmentation, and a function, extract\_features will returns a numeric vector or a [RasterLayer](#page-0-0) depending on whether the parameter return\_raster is TRUE or FALSE. For the first case, each pixel of each segment will adopt the respective extracted feature value. For the second case, the return will be the extracted feature as a vector of length equal to the total number of segments. Each extracted feature value will be obtained by processing all pixels that belong to a segment with the provided function.

#### Value

If return\_raster is set to TRUE, then an object of class [RasterLayer](#page-0-0) with the same pixel dimensions than r will be returned. Otherwise, the return is a numeric vector of length equal to the number of segments found in segmentation.

#### See Also

Other Tools functions: [apply\\_thr\(](#page-1-1)), [gbc\(](#page-17-1)), [masking\(](#page-20-1)), [normalize\(](#page-23-1)), [read\\_bin\(](#page-26-1)), [read\\_caim\(](#page-26-2)), [regional\\_thresholding\(](#page-28-1)), [write\\_bin\(](#page-35-1)), [write\\_caim\(](#page-36-1))

#### Examples

```
## Not run:
r < - read_caim()
z <- zenith_image(ncol(r),lens("Nikon_FCE9"))
a <- azimuth_image(z)
g <- sky_grid_segmentation(z, a, 10)
print(extract_feature(r$Blue, g, return_raster = FALSE))
```

```
plot(extract_feature(r$Blue, g, return_raster = TRUE))
## End(Not run)
```
<span id="page-11-1"></span>find\_sky\_pixels *Find sky pixles*

# Description

Find sky pixels automatically

# Usage

```
find_sky_pixels(r, z, a, no_of_samples = 30)
```
# Arguments

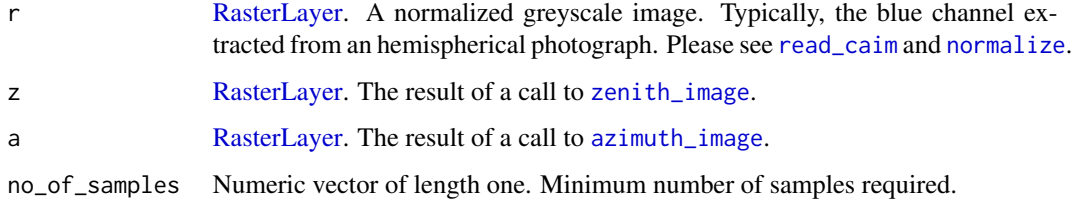

# Details

This function assumes that (1) there is at least one pure sky pixel at the level of cells of  $30 \times 30$ degrees, and (2) sky pixels have a digital number (DN) greater than canopy pixels have.

For each cell, it compute a quantile value and use it as a threshold to select the pure sky pixels of the cell, which produce binarized image as a result in a regional binarization fashion ([regional\\_thresholding](#page-28-1)). This process start with a quantile probability of 0.99. After producing the binarized image, this function use a search grid with cells of  $5 \times 5$  degrees to count how many cells on the binarired image have at least one sky pixel. If the count does not reach argument no\_of\_samples, it goes back to the binarization step but decreasing the probability by 0.01 points.

# Value

An object of class [RasterLayer](#page-0-0) with values 0 and 1. This layer masks pixels that are very likely pure sky pixels.

# See Also

Other MBLT functions: [fit\\_coneshaped\\_model\(](#page-12-1)), [fit\\_trend\\_surface\(](#page-14-1)), [ootb\\_mblt\(](#page-24-1)), [thr\\_image\(](#page-34-1))

# <span id="page-12-0"></span>fit\_coneshaped\_model 13

# Examples

```
## Not run:
path <- system.file("external/4_D_2_DSCN4502.JPG", package = "rcaiman")
caim <- read_caim(path, c(1280, 960) - 745, 745 * 2, 745 * 2)
z <- zenith_image(ncol(caim), lens("Nikon_FCE9"))
a <- azimuth_image(z)
blue <- gbc(caim$Blue)
bin <- find_sky_pixels(blue, z, a)
plot(bin)
## End(Not run)
```
<span id="page-12-1"></span>fit\_coneshaped\_model *Fit cone-shaped model*

# Description

Generate the digital numbers of the whole sky through statistical modelling.

# Usage

```
fit_coneshaped_model(
  r,
 z,
 a,
 bin,
 prob = 0.95,filling_source = NULL,
 use_azimuth_angle = TRUE,
 parallel = TRUE,
 free_cores = 0)
```
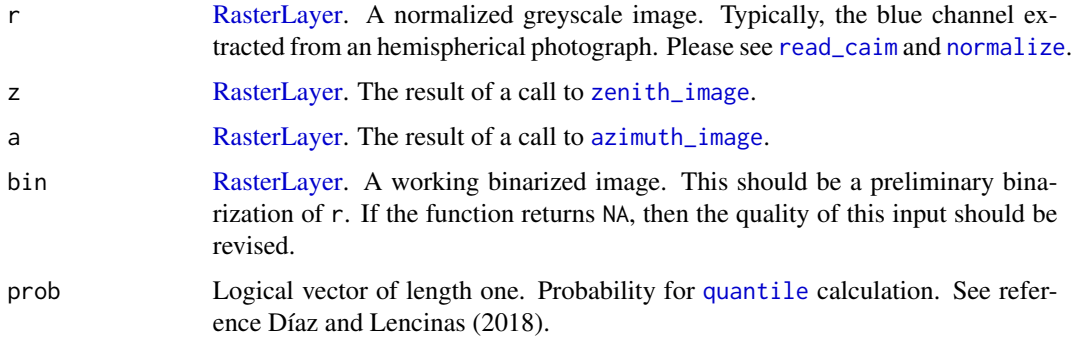

<span id="page-13-0"></span>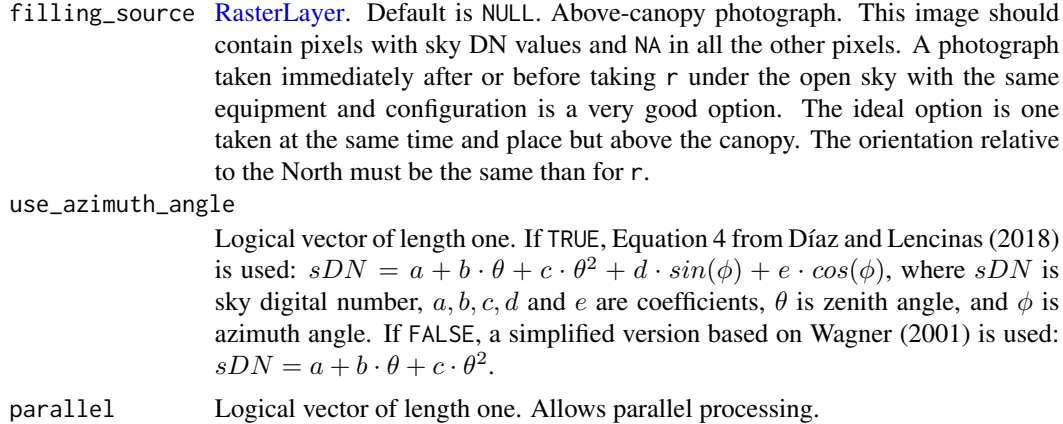

free\_cores Numeric vector of length one. This number is subtracted to the number of cores detected by [detectCores](#page-0-0).

# Details

An explanation of this function can be found on Díaz and Lencinas (2018), under the heading *Estimation of the sky DN as a previous step for our method*.

If you use this function in your research, please cite (Díaz and Lencinas 2018).

#### Value

A list with two objects, one of class [RasterLayer](#page-0-0) and the other of class  $\text{Im}$  (see  $\text{Im}$ ).

#### References

Díaz GM, Lencinas JD (2018). "Model-based local thresholding for canopy hemispherical photography." *Canadian Journal of Forest Research*, 48(10), 1204–1216. doi: [10.1139/cjfr20180006.](https://doi.org/10.1139/cjfr-2018-0006)

Wagner S (2001). "Relative radiance measurements and zenith angle dependent segmentation in hemispherical photography." *Agricultural and Forest Meteorology*, 107(2), 103–115. doi: [10.1016/](https://doi.org/10.1016/s0168-1923(00)00232-x) [s01681923\(00\)00232x,](https://doi.org/10.1016/s0168-1923(00)00232-x) [https://doi.org/10.1016/s0168-1923\(00\)00232-x](https://doi.org/10.1016/s0168-1923(00)00232-x).

#### See Also

Other MBLT functions: [find\\_sky\\_pixels\(](#page-11-1)), [fit\\_trend\\_surface\(](#page-14-1)), [ootb\\_mblt\(](#page-24-1)), [thr\\_image\(](#page-34-1))

# Examples

```
## Not run:
path <- system.file("external/4_D_2_DSCN4502.JPG", package = "rcaiman")
r <- read_caim(path, c(1280, 960) - 745, 745 * 2, 745 * 2)
z <- zenith_image(ncol(r), lens("Nikon_FCE9"))
a <- azimuth_image(z)
blue <- gbc(r$Blue)
bin <- find_sky_pixels(blue, z, a)
sky <- fit_coneshaped_model(blue, z, a, bin, parallel = FALSE)
```

```
plot(sky$image)
persp(sky$image, theta = 90, phi = 0) #a flipped rounded cone!
## End(Not run)
```
<span id="page-14-1"></span>fit\_trend\_surface *Fit a trend surface to sky digital numbers*

# Description

Fit a trend surface using spatial::surf.ls as workhorse function.

# Usage

```
fit_trend_surface(
 r,
 bin,
 m = NULL,filling_source = NULL,
 prob = 0.95,fact = 5,np = 6)
```
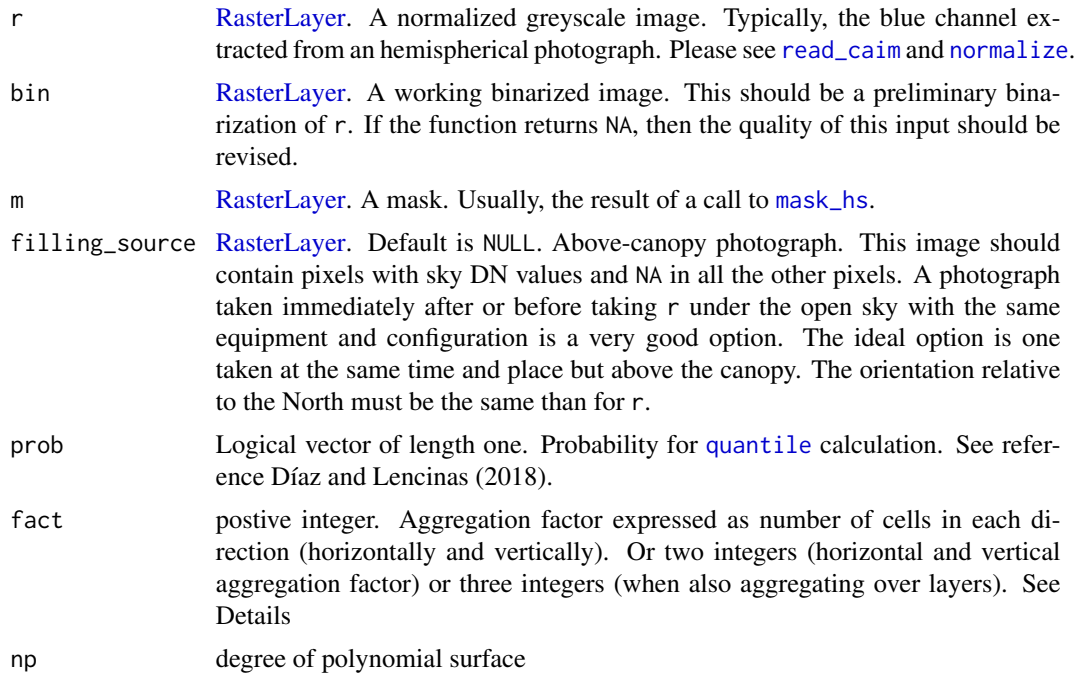

# <span id="page-15-0"></span>Details

This function is meant to be used after [fit\\_coneshaped\\_model](#page-12-1).

A short explanation of this function can be found on Díaz and Lencinas (2018), under the heading *Estimation of the sky DN as a previous step for our method*, after the explanation of the [fit\\_coneshaped\\_model](#page-12-1).

The argument fact is passed to [aggregate](#page-0-0). That argument allows to control the scale at which the fitting is performed. In general, a coarse scale lead to best generalization. The function used for aggregation is [quantile](#page-0-0), to which the argument prob is passed. Essentially, the aggregation step works as the one from [fit\\_coneshaped\\_model](#page-12-1), but it is made on the raster space rather than on the hemispherical space.

If you use this function in your research, please cite (Díaz and Lencinas 2018).

#### Value

A list with an object of class [RasterLayer](#page-0-0) and of class trls (see [surf.ls](#page-0-0)).

#### References

Díaz GM, Lencinas JD (2018). "Model-based local thresholding for canopy hemispherical photography." *Canadian Journal of Forest Research*, 48(10), 1204–1216. doi: [10.1139/cjfr20180006.](https://doi.org/10.1139/cjfr-2018-0006)

#### See Also

Other MBLT functions: [find\\_sky\\_pixels\(](#page-11-1)), [fit\\_coneshaped\\_model\(](#page-12-1)), [ootb\\_mblt\(](#page-24-1)), [thr\\_image\(](#page-34-1))

#### Examples

```
## Not run:
path <- system.file("external/4_D_2_DSCN4502.JPG", package = "rcaiman")
r <- read_caim(path, c(1280, 960) - 745, 745 * 2, 745 * 2)
z <- zenith_image(ncol(r), lens("Nikon_FCE9"))
a <- azimuth_image(z)
blue <- gbc(r$Blue)
bin <- find_sky_pixels(blue, z, a)
sky <- fit_coneshaped_model(blue, z, a, bin, parallel = FALSE)
m <- mask_hs(z, 0, 80)
sky <- fit_trend_surface(blue, bin, m, filling_source = sky$image)
plot(sky$image)
```
<span id="page-16-1"></span><span id="page-16-0"></span>fix\_predicted\_sky *Fix predicted sky*

#### Description

Automatically edit a raster image of sky digital numbers (DNs) predicted with functions such as [fit\\_coneshaped\\_model](#page-12-1) and [fit\\_trend\\_surface](#page-14-1).

# Usage

fix\_predicted\_sky(sky, z, r, bin)

# Arguments

![](_page_16_Picture_174.jpeg)

# Details

The predicted sky DNs are usually erroneous near the horizon because they are a misleading extrapolation or are based on corrupted data (non-pure sky DNs).

This automatic edition consists of (1) flattening values below the minimum input data (2) and forcing the values toward the horizon to gradually become the median input data. The latter is achieved by calculating the weighted average of the median value and the predicted sky  $DNs - z$  / 90 is used to determine the weights.

# Value

An object of class [RasterLayer](#page-0-0) that is an edited version of sky. Pixel dimensions should remain unchanged.

#### Examples

```
## Not run:
path <- system.file("external/4_D_2_DSCN4502.JPG", package = "rcaiman")
r <- read_caim(path, c(1280, 960) - 745, 745 * 2, 745 * 2)
z <- zenith_image(ncol(r), lens("Nikon_FCE9"))
a <- azimuth_image(z)
blue <- gbc(r$Blue)
bin <- find_sky_pixels(blue, z, a)
sky <- fit_coneshaped_model(blue, z, a, bin, parallel = FALSE)
sky <- fix_predicted_sky(sky$image, z, blue, bin)
persp(sky, theta = 90, phi = 0)
```
# Description

Gamma back correction of JPEG images.

# Usage

gbc(DN\_from\_JPEG, gamma = 2.2)

# Arguments

![](_page_17_Picture_149.jpeg)

# Value

The same class than DN\_from\_JPEG, with dimension unchanged but values rescaled between 0 and 1 in a non linear fashion.

# References

Díaz GM, Lencinas JD (2018). "Model-based local thresholding for canopy hemispherical photography." *Canadian Journal of Forest Research*, 48(10), 1204–1216. doi: [10.1139/cjfr20180006.](https://doi.org/10.1139/cjfr-2018-0006)

# See Also

#### [normalize](#page-23-1)

Other Tools functions: [apply\\_thr\(](#page-1-1)), [extract\\_feature\(](#page-10-1)), [masking\(](#page-20-1)), [normalize\(](#page-23-1)), [read\\_bin\(](#page-26-1)), [read\\_caim\(](#page-26-2)), [regional\\_thresholding\(](#page-28-1)), [write\\_bin\(](#page-35-1)), [write\\_caim\(](#page-36-1))

# Examples

```
r <- read_caim()
r
gbc(r)
```
<span id="page-17-1"></span><span id="page-17-0"></span>

<span id="page-18-1"></span><span id="page-18-0"></span>

#### **Description**

Database of lens projection functions and field of views.

# Usage

lens(type = "equidistant", max\_fov = FALSE)

# Arguments

![](_page_18_Picture_188.jpeg)

#### Details

Eventually, this will be a large database, but only the following lenses are available at the moment:

- equidistant: standard equidistant projection (Schneider et al. 2009).
- Nikon\_FCE9: Nikon FC-E9 auxiliary lens (Díaz and Lencinas 2018)
- Nikkor\_10.5\_mm: AF DX Fisheye-Nikkor 10.5mm f/2.8G ED (Pekin and Macfarlane 2009)

# Value

If max\_fov is set to TRUE, it returns a numeric vector of length one, which is the lens FOV in degrees. Otherwise, it returns a numeric vector with the coefficient of the lens function.

# References

Díaz GM, Lencinas JD (2018). "Model-based local thresholding for canopy hemispherical photography." *Canadian Journal of Forest Research*, 48(10), 1204–1216. doi: [10.1139/cjfr20180006.](https://doi.org/10.1139/cjfr-2018-0006)

Pekin B, Macfarlane C (2009). "Measurement of crown cover and leaf area index using digital cover photography and its application to remote sensing." *Remote Sensing*, 1(4), 1298–1320. doi: [10.3390/rs1041298.](https://doi.org/10.3390/rs1041298)

Schneider D, Schwalbe E, Maas H (2009). "Validation of geometric models for fisheye lenses." *IS-PRS Journal of Photogrammetry and Remote Sensing*, 64(3), 259–266. doi: [10.1016/j.isprsjprs.2009.01.001.](https://doi.org/10.1016/j.isprsjprs.2009.01.001)

# See Also

Other Lens functions: [azimuth\\_image\(](#page-2-1)), [calc\\_diameter\(](#page-3-1)), [calc\\_zenith\\_raster\\_coordinates\(](#page-4-1)), [calibrate\\_lens\(](#page-6-1)), [expand\\_noncircular\(](#page-9-1)), [reproject\\_to\\_equidistant\(](#page-30-1)), [test\\_lens\\_coef\(](#page-33-1)), [zenith\\_image\(](#page-37-1))

# Examples

```
lens("Nikon_FCE9")
lens("Nikon_FCE9", max_fov = TRUE)
```
<span id="page-19-1"></span>local\_fuzzy\_thresholding

*local fuzzy thresholding*

# **Description**

This function is presented in Díaz and Lencinas (2015). It uses a threshold value as the location parameter of a logistic membership function whose scale parameter depends on a variable, here named mem. This dependence can be explained as follows: if the variable is equal to 1, then the membership function is same as a threshold function because the scale parameter is  $\delta$ ; lowering the variable increases the scale parameter, thus blurring the threshold because it decreases the steepness of the curve. Since the variable is defined pixel by pixel, this should be considered as a local fuzzy thresholding method.

# Usage

```
local_fuzzy_thresholding(lightness, m, mem, thr = NULL, fuzziness = NULL)
```
# Arguments

![](_page_19_Picture_200.jpeg)

# Details

If you use this function in your research, please cite (Díaz and Lencinas 2015).

Argument m can be used to affect the estimation of thr and fuzziness.

# Value

An object of class [RasterLayer](#page-0-0) with same pixel dimensions than caim. Depending on mem, changes could be subtle. However, they should be in the direction of showing more contrast between the sky and plant pixels than any of the individual bands from caim.

<span id="page-19-0"></span>

#### <span id="page-20-0"></span>masking 21

# References

Díaz GM, Lencinas JD (2015). "Enhanced Gap Fraction Extraction From Hemispherical Photography." *IEEE Geoscience and Remote Sensing Letters*, 12(8), 1785–1789. doi: [10.1109/lgrs.2015.2425931.](https://doi.org/10.1109/lgrs.2015.2425931)

# See Also

Other Fuzzy logic functions: [enhance\\_caim\(](#page-7-1)), [membership\\_to\\_color\(](#page-22-1))

# Examples

```
## Not run:
caim <- read_caim()
caim <- normalize(caim, 0, 255)
z <- zenith_image(ncol(caim), lens("Nikon_FCE9"))
target_color <- colorspace::sRGB(matrix(c(0.529, 0.808, 0.921), ncol = 3))
mem <- membership_to_color(caim, target_color)
m \leftarrow !is.na(z)
mem_thr <- local_fuzzy_thresholding(mean(caim), m, mem$membership_to_grey)
plot(mem_thr)
```
## End(Not run)

<span id="page-20-1"></span>

masking *Image masking*

#### Description

Image masking

# Usage

```
masking(r, m, RGB = c(1, 0, 0))## S4 method for signature 'RasterLayer'
masking(r, m, RGB = c(1, 0, 0))
```

```
## S4 method for signature 'RasterStackBrick'
masking(r, m, RGB = c(1, 0, 0))
```
![](_page_20_Picture_156.jpeg)

# Value

An object of class [RasterStack](#page-0-0) that essentially is r with the areas delimited by m –where its pixels are equal to one– painted in a solid color. If r is a single layer image, then the layer is triplicated to allow the use of colors.

# See Also

#### [mask\\_hs](#page-21-1)

Other Tools functions: [apply\\_thr\(](#page-1-1)), [extract\\_feature\(](#page-10-1)), [gbc\(](#page-17-1)), [normalize\(](#page-23-1)), [read\\_bin\(](#page-26-1)), [read\\_caim\(](#page-26-2)), [regional\\_thresholding\(](#page-28-1)), [write\\_bin\(](#page-35-1)), [write\\_caim\(](#page-36-1))

# Examples

```
## Not run:
r < - read_caim()
z <- zenith_image(ncol(r), lens())
a <- azimuth_image(z)
m <- mask_hs(z, 20, 70) & mask_hs(a, 90, 180)
masked_caim <- masking(normalize(r, 0, 255), m)
plotRGB(masked_caim * 255)
masked_bin <- masking(apply_thr(r$Blue, 125), m)
plotRGB(masked_bin * 255)
## End(Not run)
```
<span id="page-21-1"></span>

mask\_hs *Mask hemisphere*

# Description

Given a zenith or azimuth image and angle restrictions, it produces a mask.

# Usage

```
mask_hs(r, from, to)
```
## Arguments

![](_page_21_Picture_190.jpeg)

# Value

An object of class [RasterLayer](#page-0-0) with values 0 and 1.

<span id="page-21-0"></span>

<span id="page-22-0"></span>membership\_to\_color 23

# See Also

#### [masking](#page-20-1)

Other Segmentation functions: [rings\\_segmentation\(](#page-31-1)), [sectors\\_segmentation\(](#page-31-2)), [sky\\_grid\\_segmentation\(](#page-32-1))

# Examples

```
## Not run:
z \le zenith_image(1000, lens())
a \leq -azimuth_image(z)
m1 <- mask_hs(z, 20, 70)
plot(m1)
m2 <- mask_hs(a, 330,360)
plot(m2)
plot(m1 & m2)
plot(m1 | m2)
# if you want 15 degress at each side of 0
m1 <- mask_hs(a, 0, 15)
m2 <- mask_hs(a, 345, 360)
plot(m1 | m2)
# better use this
plot(!is.na(z))
# instead of this
plot(mask_hs(z, 0, 90))
## End(Not run)
```
<span id="page-22-1"></span>membership\_to\_color *Compute membership to a color*

# **Description**

This function is presented in Díaz and Lencinas (2015). It Computes the degree of membership to a color with two Gaussian membership functions and the dimensions *A* and *B* from the *CIE L\*a\*b\** color space. The lightness dimension is not considered in the calculations.

# Usage

```
membership_to_color(caim, target_color, sigma = NULL)
```
![](_page_22_Picture_172.jpeg)

# <span id="page-23-0"></span>Details

If you use this function in your research, please cite (Díaz and Lencinas 2015).

#### Value

It returns an object from the class [RasterBrick](#page-0-0) or [RasterStack](#page-0-0) –this will depend on the input. First layer is the membership to the target color. Second layer is the membership to grey. Both memberships are calculated with same sigma.

# References

Díaz GM, Lencinas JD (2015). "Enhanced Gap Fraction Extraction From Hemispherical Photography." *IEEE Geoscience and Remote Sensing Letters*, 12(8), 1785–1789. doi: [10.1109/lgrs.2015.2425931.](https://doi.org/10.1109/lgrs.2015.2425931)

# See Also

Other Fuzzy logic functions: [enhance\\_caim\(](#page-7-1)), [local\\_fuzzy\\_thresholding\(](#page-19-1))

# Examples

```
## Not run:
caim <- read_caim()
caim <- normalize(caim, 0, 255)
z <- zenith_image(ncol(caim), lens("Nikon_FCE9"))
target_color <- colorspace::sRGB(matrix(c(0.529, 0.808, 0.921), ncol = 3))
mem <- membership_to_color(caim, target_color)
plot(mem)
```
## End(Not run)

<span id="page-23-1"></span>normalize *Normalize data*

#### Description

Normalize data laying between mn and mx in the range 0 to 1. Data greater than mx get values greater than 1 in a proportional fashion. Conversely, data less than mn get values less than 0.

# Usage

 $normalize(r, mn = NULL, mx = NULL)$ 

![](_page_23_Picture_193.jpeg)

# <span id="page-24-0"></span>ootb\_mblt 25

# Value

An object from the same class than r with values from r linearly rescaled to make mn equal to zero and mx equal to one. Therefore, if mn and mx do not match with the actuals minimum and maximum from r, the ourput will not cover the 0-to-1 range.

# See Also

#### [gbc](#page-17-1)

Other Tools functions: [apply\\_thr\(](#page-1-1)), [extract\\_feature\(](#page-10-1)), [gbc\(](#page-17-1)), [masking\(](#page-20-1)), [read\\_bin\(](#page-26-1)), [read\\_caim\(](#page-26-2)), [regional\\_thresholding\(](#page-28-1)), [write\\_bin\(](#page-35-1)), [write\\_caim\(](#page-36-1))

# Examples

normalize(read\_caim(), 0, 255)

<span id="page-24-1"></span>ootb\_mblt *Out-of-the-box model-based local thresholding*

#### Description

Out-of-the-box version of the model-based local thresholding (MBLT) algorithm.

#### Usage

```
ootb_mblt(r, z, a, parallel = TRUE)
```
#### Arguments

![](_page_24_Picture_228.jpeg)

#### Details

This function is a hard-coded version of a MBLT pipeline that starts with a working binarized image and ends with a refined binarized image. The pipeline combines [find\\_sky\\_pixels](#page-11-1), [fit\\_coneshaped\\_model](#page-12-1), [fit\\_trend\\_surface](#page-14-1), and [thr\\_image](#page-34-1). The code can be easily inspected by calling ootb\_mblt –no parenthesis. Advanced users can use that code as a template.

The MBLT algorithm was first presented in Díaz and Lencinas (2018). The version presented here differs from that in the following main aspects:

• intercept is set to 0, slope to 1, and  $w$  to 0.5

- <span id="page-25-0"></span>• This version implements a regional threholding approach as first step instead of a global one. Please refer to [find\\_sky\\_pixels](#page-11-1). The minimum number of samples (sky DNs) required is equals to the 30 percent of the population, considering that it is made of  $5 \times 5$  sky grid cells.
- It does not use asynchronous acquisition under the open sky. So, the cone-shaped model ([fit\\_coneshaped\\_model](#page-12-1)) run without a filling source, but the result of it is used as filling source for trend surface fitting ([fit\\_trend\\_surface](#page-14-1)).
- The cone-shaped sky is edited with [fix\\_predicted\\_sky](#page-16-1).

This function searches for black objects against a light background. When regular canopy hemispherical images are provided as input, the algorithm will find dark canopy elements against a bright sky almost everywhere in the picture, and the result will fit user expectations. However, if an hemispherical photograph taken under the open sky is provided, this algorithm would be still searching black objects against a light background, so the darker portions of the sky will be taken as objects, i.e., canopy. As a consequence, this will not fit users expectations, since they require the classes 'Gap' and 'No-gap'. This kind of error could be find in photographs of open forests for the same reason.

If you use this function in your research, please cite (Díaz and Lencinas 2018).

# Value

Object of class list with the binarized image (named 'bin') and the reconstructed skies (named 'sky\_cs' and 'sky\_s').

# References

Díaz GM, Lencinas JD (2018). "Model-based local thresholding for canopy hemispherical photography." *Canadian Journal of Forest Research*, 48(10), 1204–1216. doi: [10.1139/cjfr20180006.](https://doi.org/10.1139/cjfr-2018-0006)

# See Also

Other MBLT functions: [find\\_sky\\_pixels\(](#page-11-1)), [fit\\_coneshaped\\_model\(](#page-12-1)), [fit\\_trend\\_surface\(](#page-14-1)), [thr\\_image\(](#page-34-1))

#### Examples

```
## Not run:
path <- system.file("external/4_D_2_DSCN4502.JPG", package = "rcaiman")
r <- read_caim(path, c(1280, 960) - 745, 745 * 2, 745 * 2)
z <- zenith_image(ncol(r), lens("Nikon_FCE9"))
a <- azimuth_image(z)
blue <- gbc(r$Blue)
bin <- ootb_mblt(blue, z, a, parallel = FALSE)
plot(bin$bin)
```
<span id="page-26-1"></span><span id="page-26-0"></span>

# Description

Wrapper functions for [raster](#page-0-0).

# Usage

read\_bin(path)

# Arguments

path One-length character vector. Path to read or a binarized image.

# Value

An object from class [RasterLayer.](#page-0-0)

# See Also

# [write\\_bin](#page-35-1)

```
Other Tools functions: apply_thr(), extract_feature(), gbc(), masking(), normalize(),
read_caim(), regional_thresholding(), write_bin(), write_caim()
```
# Examples

```
## Not run:
z <- zenith_image(1000, lens())
m \leftarrow !is.na(z)
my_file <- file.path(tmpDir(), "mask.tif")
write_bin(m, my_file)
m_from_disk <- read_bin(my_file)
plot(m - m_from_disk)
```
## End(Not run)

<span id="page-26-2"></span>read\_caim *Read a canopy image from a file*

# Description

Wrapper function for [raster](#page-0-0).

```
read_caim(path_to_file, upper_left = NULL, width = NULL, height = NULL)
## S4 method for signature 'character'
read_caim(path_to_file, upper_left = NULL, width = NULL, height = NULL)
## S4 method for signature 'missing'
read_caim(path_to_file)
```
# Arguments

![](_page_27_Picture_222.jpeg)

# Details

Run read\_caim() to obtain an example of a hemispherical photo taken in non-diffuse light conditions in a *Nothofagus pumilio* forest from Argentina with a FC-E9 auxiliary lens attached to a Nikon Coolpix 5700.

Since this function aims to read born-digital color photographs, RGB-JPEG and RGB-TIFF are expected as input. To read a region of the file use upper\_left, width, and height. The upper\_left parameter indicates the pixels coordinates of the upper left corner of the region of interest (ROI). These coordinates should be in the raster coordinates system, which works like a spreadsheet, i.e, when you go down through the vertical axis, the *row* number increases (**IMPORTANT: column** and row must be provided instead of row and column). The width, and height parameters indicate the size of the boxy ROI. I recommend using ['ImageJ'](https://imagej.nih.gov/ij/) to obtain this parameters, but any image editor can be used, such as 'GIMP' and 'Adobe Photoshop'.

#### Value

An object from class [RasterBrick](#page-0-0) with its layers named Red, Green, and Blue.

# Functions

- read\_caim, character-method: Provide the path to a file. If The file is stored in the working directory, just provide the file name. File extension should be included in the file name.
- read\_caim,missing-method: It returns an example (see details).

#### See Also

#### write caim

```
Other Tools functions: apply_thr(), extract_feature(), gbc(), masking(), normalize(),
read_bin(), regional_thresholding(), write_bin(), write_caim()
```
# <span id="page-28-0"></span>regional\_thresholding 29

# Examples

```
# This is the example image
r < - read_caim()
plotRGB(r)
# This is also the example
path <- system.file("external/b4_2_5724.jpg", package = "rcaiman")
# the zenith raster coordinates can be easily transformed to the "upper_left"
# argument by subtracting from it the radius expressed in pixels.
zenith_colrow <- c(1280, 960)
diameter_px <- 1490
r <- read_caim(path,
               upper_left = zenith_colrow - diameter_px/2,
               width = diameter_px,
               height = diameter_px)
plotRGB(r)
```
<span id="page-28-1"></span>regional\_thresholding *Regional thresholding*

# Description

Regional thresholding of greyscale images

#### Usage

```
regional_thresholding(
  r,
  segmentation,
 method,
  intercept = NULL,
 slope = NULL,
 prob = NULL
)
```
![](_page_28_Picture_172.jpeg)

## <span id="page-29-0"></span>Details

Methods currently implemented are:

- Diaz2018: method presented in Díaz and Lencinas (2018) applied regionally. If this method is selected, the arguments intercept, slope, and prob should be provided. It works segmentwise extracting the digital numbers (dns) per segment and passing them to quantile (dns, prob), which aggregated result  $(x)$  is in turn passed to thr\_image $(x,$  intercept, slope). Finally, this threshold image is applied to obtain a binarized image.
- Methods from autothresholdr package: this function can call methods from [auto\\_thresh](#page-0-0). Use "IsoData" to use the algorithm by Ridler and Calvard (1978), which is the one recommended by Jonckheere et al. (2005).

#### Value

An object of class [RasterLayer](#page-0-0) with values  $\theta$  and 1.

## References

Díaz GM, Lencinas JD (2018). "Model-based local thresholding for canopy hemispherical photography." *Canadian Journal of Forest Research*, 48(10), 1204–1216. doi: [10.1139/cjfr20180006.](https://doi.org/10.1139/cjfr-2018-0006)

Jonckheere I, Nackaerts K, Muys B, Coppin P (2005). "Assessment of automatic gap fraction estimation of forests from digital hemispherical photography." *Agricultural and Forest Meteorology*, 132(1-2), 96–114. doi: [10.1016/j.agrformet.2005.06.003.](https://doi.org/10.1016/j.agrformet.2005.06.003)

Ridler TW, Calvard S (1978). "Picture thresholding using an iterative selection method." *IEEE Transactions on Systems, Man, and Cybernetics*, 8(8), 630–632. doi: [10.1109/tsmc.1978.4310039.](https://doi.org/10.1109/tsmc.1978.4310039)

# See Also

# [thr\\_image](#page-34-1)

```
Other Tools functions: apply_thr(), extract_feature(), gbc(), masking(), normalize(),
read_bin(), read_caim(), write_bin(), write_caim()
```
#### Examples

```
r < - read_caim()
blue <- gbc(r$Blue)
z <- zenith_image(ncol(r), lens("Nikon_FCE9"))
rings <- rings_segmentation(z, 10)
bin <- regional_thresholding(blue, rings, "Diaz2018", -8, 0.5, 0.9)
plot(bin) # gross errors near the horizon, try ootb_mblt()
```
<span id="page-30-1"></span><span id="page-30-0"></span>reproject\_to\_equidistant

*Reproject to equidistant*

#### Description

Reproject to equidistant

# Usage

```
reproject_to_equidistant(r, z, a, radius = 745)## S4 method for signature 'RasterLayer'
reproject_to_equidistant(r, z, a, radius = 745)
## S4 method for signature 'RasterStackBrick'
reproject_to_equidistant(r, z, a, radius = 745)
```
# **Arguments**

![](_page_30_Picture_166.jpeg)

# See Also

```
Other Lens functions: azimuth_image(), calc_diameter(), calc_zenith_raster_coordinates(),
calibrate_lens(), expand_noncircular(), lens(), test_lens_coef(), zenith_image()
```
# Examples

```
## Not run:
caim <- read_caim()
caim <- normalize(caim, 0, 255)
z <- zenith_image(ncol(caim), lens("Nikon_FCE9"))
a <- azimuth_image(z)
bin <- apply_thr(caim$Blue, 0.5)
bin_equi <- reproject_to_equidistant(bin, z, a, radius = 400)
bin_equi <- apply_thr(bin_equi, 0.5)
plot(bin_equi)
# use write_bin(bin, "path\file_name") to have a file ready
# for calculating LAI with CIMES, GLA, CAN-EYE, etc.
```
<span id="page-31-1"></span><span id="page-31-0"></span>rings\_segmentation *Rings segmentation*

#### Description

Segmenting an hemispherical view by slicing the zenith angle from  $\theta$  to  $90^{\circ}$  in equals intervals.

# Usage

```
rings_segmentation(z, angle_width, return_angle = FALSE)
```
# Arguments

![](_page_31_Picture_159.jpeg)

# Value

An object from the class [RasterLayer](#page-0-0) with segments shaped like concentric rings.

# See Also

Other Segmentation functions: [mask\\_hs\(](#page-21-1)), [sectors\\_segmentation\(](#page-31-2)), [sky\\_grid\\_segmentation\(](#page-32-1))

# Examples

```
z <- zenith_image(1490, lens())
rings <- rings_segmentation(z, 15)
plot(rings == 1)
```
<span id="page-31-2"></span>sectors\_segmentation *Sectors segmentation*

# Description

Segmenting an hemispherical view by slicing the azimuth angle from  $\theta$  to 360 $\degree$  in equals intervals.

# Usage

```
sectors_segmentation(a, angle_width, return_angle = FALSE)
```
# <span id="page-32-0"></span>Arguments

![](_page_32_Picture_188.jpeg)

# Value

An object from the class [RasterLayer](#page-0-0) with segments shaped like pizza slices.

# See Also

Other Segmentation functions: [mask\\_hs\(](#page-21-1)), [rings\\_segmentation\(](#page-31-1)), [sky\\_grid\\_segmentation\(](#page-32-1))

# Examples

```
z <- zenith_image(1490, lens())
a <- azimuth_image(z)
sectors <- sectors_segmentation(a, 15)
plot(sectors == 1)
```
<span id="page-32-1"></span>sky\_grid\_segmentation *Sky grid segmentation*

# Description

Segmenting the hemisphere view into segments of equal angular resolution for both zenith and azimuth angles.

# Usage

```
sky_grid_segmentation(z, a, angle_width, sequential = FALSE)
```
![](_page_32_Picture_189.jpeg)

# <span id="page-33-0"></span>Details

Intersecting rings with sectors makes a grid in which each segment is a portion of the hemisphere. Each pixel of the grid is labeled with an ID that codify both ring and sector IDs. For example, a grid with a regular interval of one degree has segment from 1001 to 360090. This numbers are calculated with: sectorID \* 1000 + ringsID, where sectorID is the ID number of the sector and ringsID is the ID number of the ring.

# Value

An object from the class [RasterLayer](#page-0-0) with segments shaped like windshields, although some of them will look elongated in height. The pattern is two opposite and converging straight sides and two opposite and parallel curvy sides.

# See Also

Other Segmentation functions: [mask\\_hs\(](#page-21-1)), [rings\\_segmentation\(](#page-31-1)), [sectors\\_segmentation\(](#page-31-2))

# Examples

```
z <- zenith_image(1490, lens())
a <- azimuth_image(z)
g <- sky_grid_segmentation(z, a, 15)
plot(g == 24005)## Not run:
g \leftarrow sky\_grid\_segmentation(z, a, 15, sequential = TRUE)plot(g, col = sample(rainbow(length(raster::unique(g)))))
```
## End(Not run)

<span id="page-33-1"></span>test\_lens\_coef *Test lens projection functions*

#### Description

Test that lens projection function works between the 0-to-1 range.

#### Usage

```
test_lens_coef(lens_coef)
```
# Arguments

lens\_coef Numeric vector. Polynomial coefficients of the lens projection function.

# Value

Returns invisible(TRUE) if all tests pass, otherwise throws an error.

#### <span id="page-34-0"></span>thr\_image 35

# See Also

```
Other Lens functions: azimuth_image(), calc_diameter(), calc_zenith_raster_coordinates(),
calibrate_lens(), expand_noncircular(), lens(), reproject_to_equidistant(), zenith_image()
```
#### Examples

```
test_lens_coef(lens("Nikon_FCE9"))
test_lens_coef(2 / pi)
```
<span id="page-34-1"></span>thr\_image *Threshold image*

# Description

Transform background digital number into threshold values.

# Usage

thr\_image(dn, intercept, slope)

# Arguments

dn Numeric vector or [RasterLayer.](#page-0-0) Digital number of the background. These values should be normalized and, if they are extracted from JPEG image, gamma back corrected.

intercept, slope

Numeric vector of length one. These are linear function coefficients. Please, see the Details section of [thr\\_image](#page-34-1).

## Details

This function transforms background digital number into threshold values by means of the Equation 1 presented in Díaz and Lencinas (2018), which is a linear function with the slope modified by a weighting parameter. This simple function was found by studying canopy models, also known as targets, which are planes with holes made of a rigid and dark material. These models were backlighted with homogeneous lighting, photographed with a Nikon Coolpix 5700 set to acquire in JPEG format, and those images were gamma back corrected with a default gamma value equal to 2.2 (see [gbc](#page-17-1)). Results clearly shown that the optimal threshold value was linearly related with the background digital number. Therefore, that shifts the aim from finding the optimal threshold to obtaining the background DN as if the canopy was not there. Functions [fit\\_coneshaped\\_model](#page-12-1) and [fit\\_trend\\_surface](#page-14-1) address that topic.

It is worth noting that Equation 1 was developed with 8-bit images, so calibration of new coefficient should be done in the 0 to 255 domain since that is what [thr\\_image](#page-34-1) expect, although the input dn should be normalized. The latter –that might sound counter intuitive– was a design decision aiming to harmonize the whole package.

To apply the weighting parameter (w) from Equation 1, just provide the argument slope as slope\_value \* w.

Type thr\_image –no parenthesis– in the console to inspect the code, which is very simple to follow.

# <span id="page-35-0"></span>Value

An object of the same class and dimensions than dn.

# References

Díaz GM, Lencinas JD (2018). "Model-based local thresholding for canopy hemispherical photography." *Canadian Journal of Forest Research*, 48(10), 1204–1216. doi: [10.1139/cjfr20180006.](https://doi.org/10.1139/cjfr-2018-0006)

# See Also

[normalize](#page-23-1), [gbc](#page-17-1), [apply\\_thr](#page-1-1) and [regional\\_thresholding](#page-28-1).

```
Other MBLT functions: find_sky_pixels(), fit_coneshaped_model(), fit_trend_surface(),
ootb_mblt()
```
# Examples

thr\_image(gbc(125), -8, 1)

<span id="page-35-1"></span>write\_bin *Write binarized images*

#### Description

Wrapper functions for [writeRaster](#page-0-0).

#### Usage

```
write_bin(bin, path)
```
# Arguments

![](_page_35_Picture_181.jpeg)

# Value

No return value. Called for side effects.

# See Also

#### [read\\_bin](#page-26-1)

```
Other Tools functions: apply_thr(), extract_feature(), gbc(), masking(), normalize(),
read_bin(), read_caim(), regional_thresholding(), write_caim()
```
# <span id="page-36-0"></span>write\_caim 37

# Examples

```
## Not run:
z <- zenith_image(1000, lens())
m \leftarrow !is.na(z)
my_file <- file.path(tmpDir(), "mask")
write_bin(m, my_file)
extension(my_file) <- "tif"
m_from_disk <- read_bin(my_file)
plot(m - m_from_disk)
```
## End(Not run)

<span id="page-36-1"></span>write\_caim *Write canopy image*

# Description

Wrapper function for [writeRaster](#page-0-0).

# Usage

write\_caim(caim, path, bit\_depth)

#### Arguments

![](_page_36_Picture_169.jpeg)

#### Value

No return value. Called for side effects.

#### See Also

```
write_bin
```

```
Other Tools functions: apply_thr(), extract_feature(), gbc(), masking(), normalize(),
read_bin(), read_caim(), regional_thresholding(), write_bin()
```
# Examples

```
## Not run:
caim \le read_caim() %\gg% normalize(., 0, 255)
write_caim(caim * 2^8, file.path(tmpDir(), "test_8bit"), 8)
write_caim(caim * 2^16, file.path(tmpDir(), "test_16bit"), 16)
```
<span id="page-37-1"></span><span id="page-37-0"></span>zenith\_image *Zenith image*

# Description

Built a single layer image with zenith angles values.

# Usage

zenith\_image(diameter, lens\_coef)

# Arguments

![](_page_37_Picture_110.jpeg)

# Value

An object of class [RasterLayer](#page-0-0) of zenith angles in degrees, showing a complete hemispherical view, with the zenith on the center.

# See Also

```
Other Lens functions: azimuth_image(), calc_diameter(), calc_zenith_raster_coordinates(),
calibrate_lens(), expand_noncircular(), lens(), reproject_to_equidistant(), test_lens_coef()
```
# Examples

```
z <- zenith_image(1490, lens("Nikon_FCE9"))
plot(z)
```
# <span id="page-38-0"></span>**Index**

∗ Fuzzy logic functions enhance\_caim, [8](#page-7-0) local\_fuzzy\_thresholding, [20](#page-19-0) membership\_to\_color, [23](#page-22-0) ∗ Lens functions azimuth\_image, [3](#page-2-0) calc\_diameter, [4](#page-3-0) calc\_zenith\_raster\_coordinates, [5](#page-4-0) calibrate\_lens, [7](#page-6-0) expand\_noncircular, [10](#page-9-0) lens, [19](#page-18-0) reproject\_to\_equidistant, [31](#page-30-0) test\_lens\_coef, [34](#page-33-0) zenith\_image, [38](#page-37-0) ∗ MBLT functions find\_sky\_pixels, [12](#page-11-0) fit\_coneshaped\_model, [13](#page-12-0) fit\_trend\_surface, [15](#page-14-0) ootb\_mblt, [25](#page-24-0) thr\_image, [35](#page-34-0) ∗ Segmentation functions mask\_hs, [22](#page-21-0) rings\_segmentation, [32](#page-31-0) sectors\_segmentation, [32](#page-31-0) sky\_grid\_segmentation, [33](#page-32-0) ∗ Tools functions apply\_thr, [2](#page-1-0) extract\_feature, [11](#page-10-0) gbc, [18](#page-17-0) masking, [21](#page-20-0) normalize, [24](#page-23-0) read\_bin, [27](#page-26-0) read\_caim, [27](#page-26-0) regional\_thresholding, [29](#page-28-0) write\_bin, [36](#page-35-0) write\_caim, [37](#page-36-0) aggregate, *[16](#page-15-0)* apply\_thr, [2,](#page-1-0) *[11](#page-10-0)*, *[18](#page-17-0)*, *[22](#page-21-0)*, *[25](#page-24-0)*, *[27,](#page-26-0) [28](#page-27-0)*, *[30](#page-29-0)*, *[36,](#page-35-0) [37](#page-36-0)* auto\_thresh, *[20](#page-19-0)*, *[30](#page-29-0)*

azimuth\_image, [3,](#page-2-0) *[5,](#page-4-0) [6](#page-5-0)*, *[8](#page-7-0)*, *[10](#page-9-0)*, *[12,](#page-11-0) [13](#page-12-0)*, *[19](#page-18-0)*, *[22](#page-21-0)*, *[25](#page-24-0)*, *[31](#page-30-0)*, *[33](#page-32-0)*, *[35](#page-34-0)*, *[38](#page-37-0)* calc\_diameter, *[4](#page-3-0)*, [4,](#page-3-0) *[6](#page-5-0)*, *[8](#page-7-0)*, *[10](#page-9-0)*, *[19](#page-18-0)*, *[31](#page-30-0)*, *[35](#page-34-0)*, *[38](#page-37-0)* calc\_zenith\_raster\_coordinates, *[4,](#page-3-0) [5](#page-4-0)*, [5,](#page-4-0) *[8](#page-7-0)*, *[10](#page-9-0)*, *[19](#page-18-0)*, *[31](#page-30-0)*, *[35](#page-34-0)*, *[38](#page-37-0)* calibrate\_lens, *[4](#page-3-0)[–6](#page-5-0)*, [7,](#page-6-0) *[10](#page-9-0)*, *[19](#page-18-0)*, *[31](#page-30-0)*, *[35](#page-34-0)*, *[38](#page-37-0)* color, *[9](#page-8-0)*, *[23](#page-22-0)* detectCores, *[14](#page-13-0)* enhance\_caim, [8,](#page-7-0) *[21](#page-20-0)*, *[24](#page-23-0)* expand\_noncircular, *[4](#page-3-0)[–6](#page-5-0)*, *[8](#page-7-0)*, [10,](#page-9-0) *[19](#page-18-0)*, *[31](#page-30-0)*, *[35](#page-34-0)*, *[38](#page-37-0)* extract\_feature, *[3](#page-2-0)*, [11,](#page-10-0) *[18](#page-17-0)*, *[22](#page-21-0)*, *[25](#page-24-0)*, *[27,](#page-26-0) [28](#page-27-0)*, *[30](#page-29-0)*, *[36,](#page-35-0) [37](#page-36-0)* find\_sky\_pixels, [12,](#page-11-0) *[14](#page-13-0)*, *[16](#page-15-0)*, *[25,](#page-24-0) [26](#page-25-0)*, *[36](#page-35-0)* fit\_coneshaped\_model, *[12](#page-11-0)*, [13,](#page-12-0) *[16,](#page-15-0) [17](#page-16-0)*, *[25,](#page-24-0) [26](#page-25-0)*, *[35,](#page-34-0) [36](#page-35-0)* fit\_trend\_surface, *[12](#page-11-0)*, *[14](#page-13-0)*, [15,](#page-14-0) *[17](#page-16-0)*, *[25,](#page-24-0) [26](#page-25-0)*, *[35,](#page-34-0) [36](#page-35-0)* fix\_predicted\_sky, [17,](#page-16-0) *[26](#page-25-0)* gbc, *[3](#page-2-0)*, *[9](#page-8-0)*, *[11](#page-10-0)*, [18,](#page-17-0) *[22](#page-21-0)*, *[25](#page-24-0)*, *[27](#page-26-0)[–30](#page-29-0)*, *[35](#page-34-0)[–37](#page-36-0)* lens, *[4–](#page-3-0)[6](#page-5-0)*, *[8](#page-7-0)*, *[10](#page-9-0)*, [19,](#page-18-0) *[31](#page-30-0)*, *[35](#page-34-0)*, *[38](#page-37-0)* lm, *[14](#page-13-0)* local\_fuzzy\_thresholding, *[9](#page-8-0)*, [20,](#page-19-0) *[24](#page-23-0)* mask\_hs, *[9](#page-8-0)*, *[15](#page-14-0)*, *[20](#page-19-0)[–22](#page-21-0)*, [22,](#page-21-0) *[32](#page-31-0)[–34](#page-33-0)* masking, *[3](#page-2-0)*, *[11](#page-10-0)*, *[18](#page-17-0)*, [21,](#page-20-0) *[23](#page-22-0)*, *[25](#page-24-0)*, *[27,](#page-26-0) [28](#page-27-0)*, *[30](#page-29-0)*, *[36,](#page-35-0) [37](#page-36-0)* masking,RasterLayer-method *(*masking*)*, [21](#page-20-0) masking,RasterStackBrick-method *(*masking*)*, [21](#page-20-0) membership\_to\_color, *[9](#page-8-0)*, *[20,](#page-19-0) [21](#page-20-0)*, [23](#page-22-0) normalize, *[3](#page-2-0)*, *[11](#page-10-0)[–13](#page-12-0)*, *[15](#page-14-0)*, *[18](#page-17-0)*, *[20](#page-19-0)[–22](#page-21-0)*, [24,](#page-23-0) *[25](#page-24-0)*, *[27](#page-26-0)[–30](#page-29-0)*, *[36,](#page-35-0) [37](#page-36-0)* ootb\_mblt, *[12](#page-11-0)*, *[14](#page-13-0)*, *[16](#page-15-0)*, [25,](#page-24-0) *[36](#page-35-0)*

```
quantile, 13, 15, 16, 29
Raster, 18, 21, 24, 31, 37
raster, 27
RasterBrick, 9, 10, 23, 24, 28
RasterLayer, 2–4, 9–17, 20–22, 25, 27,
         29–36, 38
RasterStack, 22, 24
read_bin, 3, 11, 18, 22, 25, 27, 28, 30, 36, 37
read_caim, 3, 9–13, 15, 18, 22, 23, 25, 27, 27,
         30, 36, 37
read_caim,character-method (read_caim),
         27
read_caim,missing-method (read_caim), 27
regional_thresholding, 3, 11, 12, 18, 22,
         25, 27, 28, 29, 36, 37
reproject_to_equidistant, 4–6, 8, 10, 19,
         31, 35, 38
reproject_to_equidistant,RasterLayer-method
         (reproject_to_equidistant), 31
reproject_to_equidistant,RasterStackBrick-method
         (reproject_to_equidistant), 31
rings_segmentation, 23, 29, 32, 33, 34
sectors_segmentation, 23, 32, 32, 34
sky_grid_segmentation, 23, 32, 33, 33
surf.ls, 16
test_lens_coef, 4–8, 10, 19, 31, 34, 38
thr_image, 12, 14, 16, 25, 26, 29, 30, 35, 35
```
write\_bin, *[3](#page-2-0)*, *[11](#page-10-0)*, *[18](#page-17-0)*, *[22](#page-21-0)*, *[25](#page-24-0)*, *[27,](#page-26-0) [28](#page-27-0)*, *[30](#page-29-0)*, [36,](#page-35-0) *[37](#page-36-0)* write\_caim, *[3](#page-2-0)*, *[11](#page-10-0)*, *[18](#page-17-0)*, *[22](#page-21-0)*, *[25](#page-24-0)*, *[27,](#page-26-0) [28](#page-27-0)*, *[30](#page-29-0)*, *[36](#page-35-0)*, [37](#page-36-0)

writeRaster, *[36,](#page-35-0) [37](#page-36-0)*

zenith\_image, *[3](#page-2-0)[–6](#page-5-0)*, *[8](#page-7-0)*, *[10](#page-9-0)*, *[12,](#page-11-0) [13](#page-12-0)*, *[17](#page-16-0)*, *[19](#page-18-0)*, *[22](#page-21-0)*, *[25](#page-24-0)*, *[31](#page-30-0)[–33](#page-32-0)*, *[35](#page-34-0)*, [38](#page-37-0)